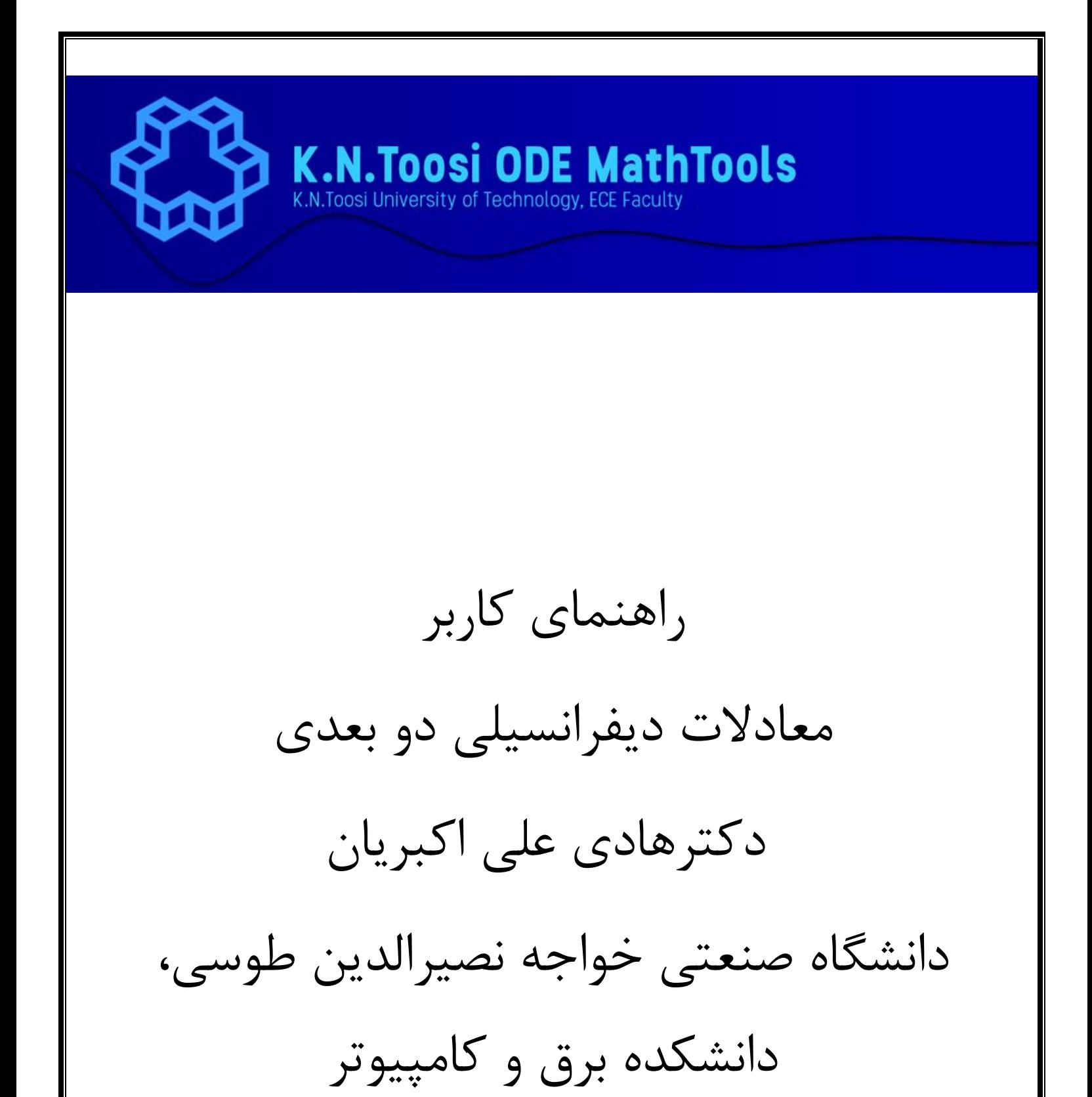

تابستان 6931

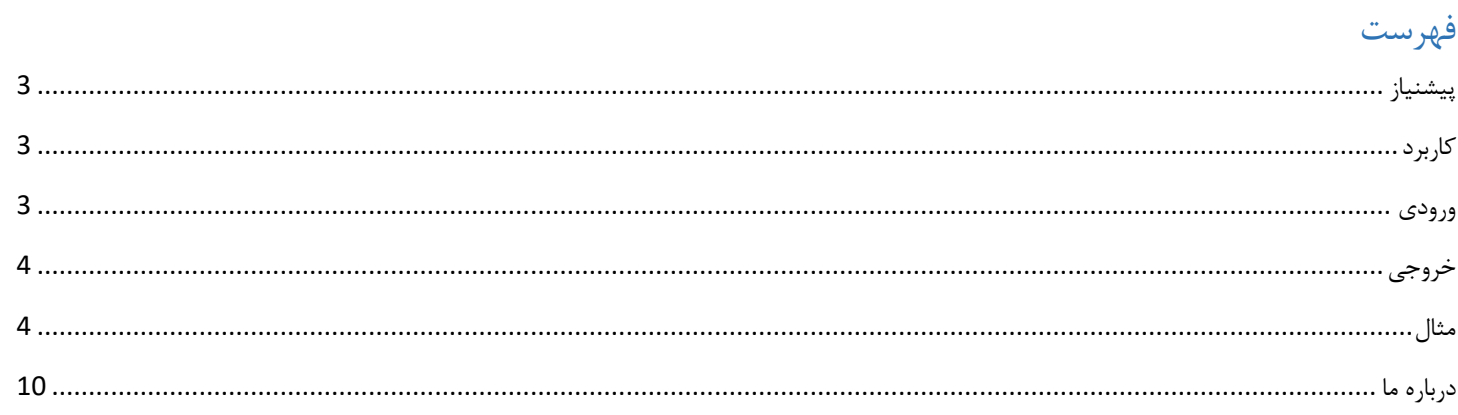

<span id="page-2-0"></span>پیشنیاز

برای اجرای برنامه نیاز به JRE دارید که راهنمای نصب آن در فایل Java Installing موجود می باشد

## <span id="page-2-1"></span>کاربرد

رسم دستگاه معادلات دیفرانسیلی دو بعدی (Phase Portrait)

## <span id="page-2-2"></span>ورودی

برنامه ماتریس  $A=\begin{bmatrix} a & b \ c & d \end{bmatrix}$  در معادله  $\overrightarrow{x'}=A$  را با استفاده از اسلایدر ها دریافت می کند.

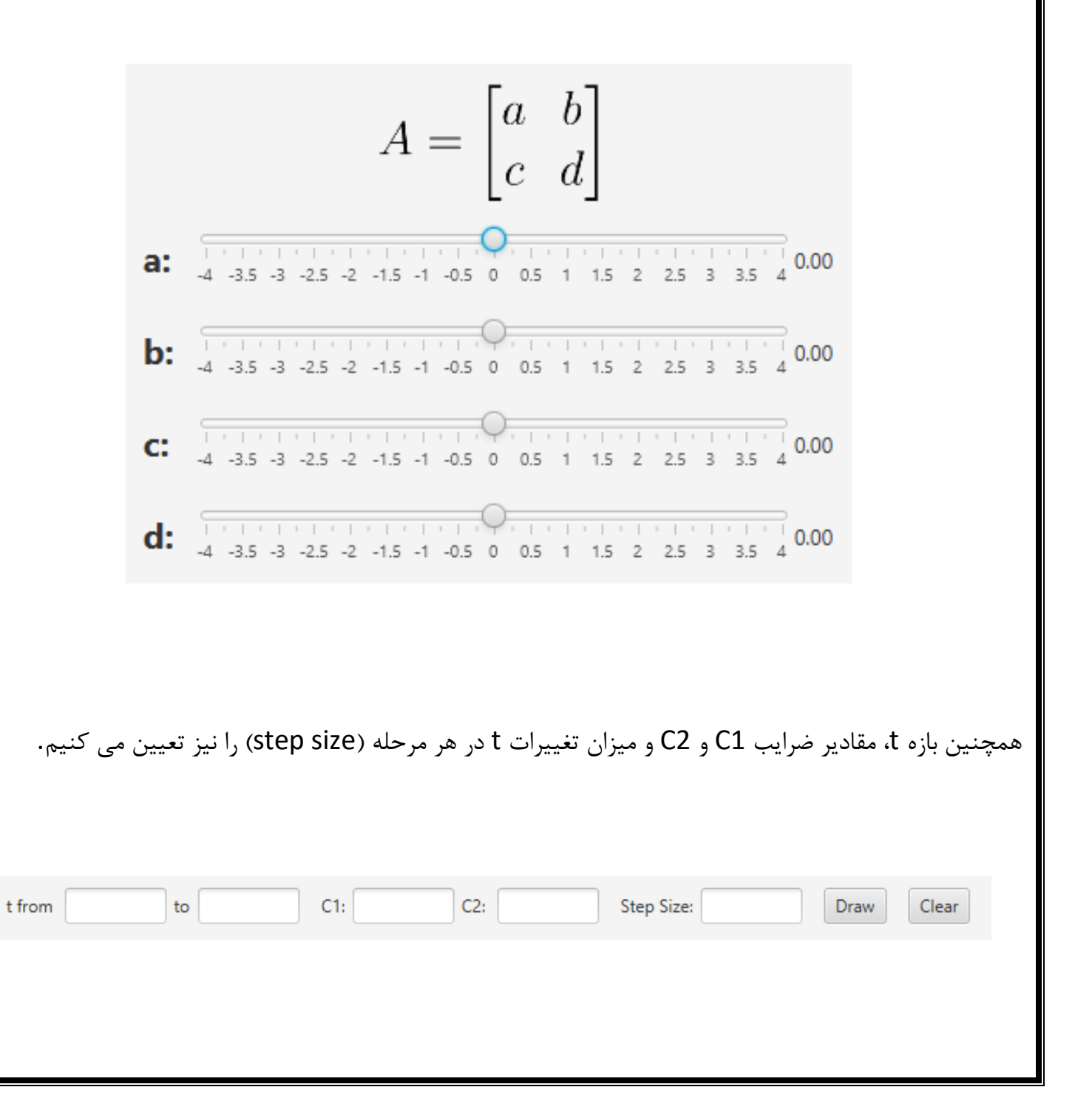

## <span id="page-3-0"></span>خروجی

با محاسبه Trace ماتریس(T) و دترمینان ماتریس(D) ، دلتای معادله  $\lambda + D \to \lambda^2 - \lambda^2$  به دست آمده و با حل معادله مقادیر ویژه 1λ و 2λ به دست میایند. با داشتن مقادیر ویژه، بردار های ویژه 1e و 2e نیز محاسبه می شوند. نوع نمودار نیز در انتها مشخص می شود.

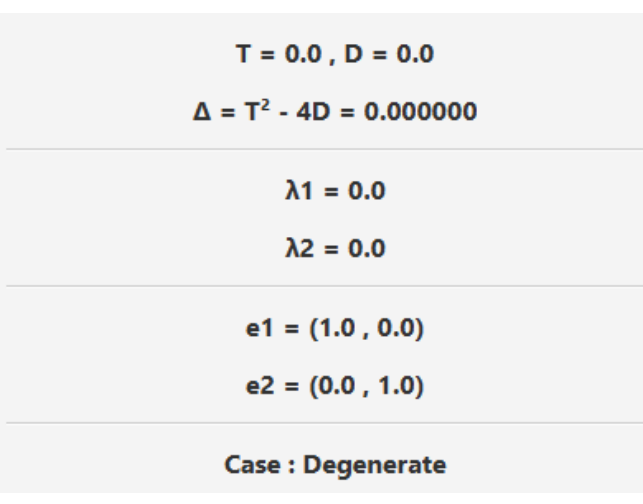

سپس با کلیک بر روی دکمه Draw، Portrait Phase آن رسم می شود. با فشردن دکمه Clear نیز نمودارها پاک می شوند.

> <span id="page-3-1"></span>مثال ورودی را  $A = \begin{bmatrix} 1 & -1.75 \ 2 & -0.75 \end{bmatrix}$  قرار می دهیم.

$$
A = \begin{bmatrix} a & b \\ c & d \end{bmatrix}
$$
\na:  $\frac{1}{4 \cdot 3.5 \cdot 3 \cdot 2.5 \cdot 2 \cdot 1.5 \cdot 1 \cdot 0.5 \cdot 0 \cdot 0.5 \cdot 1 \cdot 1.5 \cdot 2 \cdot 2.5 \cdot 3 \cdot 3.5 \cdot 4 \cdot 1.00}$   
\nb:  $\frac{1}{4 \cdot 3.5 \cdot 3 \cdot 2.5 \cdot 2 \cdot 1.5 \cdot 1 \cdot 0.5 \cdot 0 \cdot 0.5 \cdot 1 \cdot 1.5 \cdot 2 \cdot 2.5 \cdot 3 \cdot 3.5 \cdot 4 \cdot 1.75}$   
\nC:  $\frac{1}{4 \cdot 3.5 \cdot 3 \cdot 2.5 \cdot 2 \cdot 1.5 \cdot 1 \cdot 0.5 \cdot 0 \cdot 0.5 \cdot 1 \cdot 1.5 \cdot 2 \cdot 2.5 \cdot 3 \cdot 3.5 \cdot 4} \cdot 2.00$   
\nd:  $\frac{1}{4 \cdot 3.5 \cdot 3 \cdot 2.5 \cdot 2 \cdot 1.5 \cdot 1 \cdot 0.5 \cdot 0 \cdot 0.5 \cdot 1 \cdot 1.5 \cdot 2 \cdot 2.5 \cdot 3 \cdot 3.5 \cdot 4} \cdot 0.75$ 

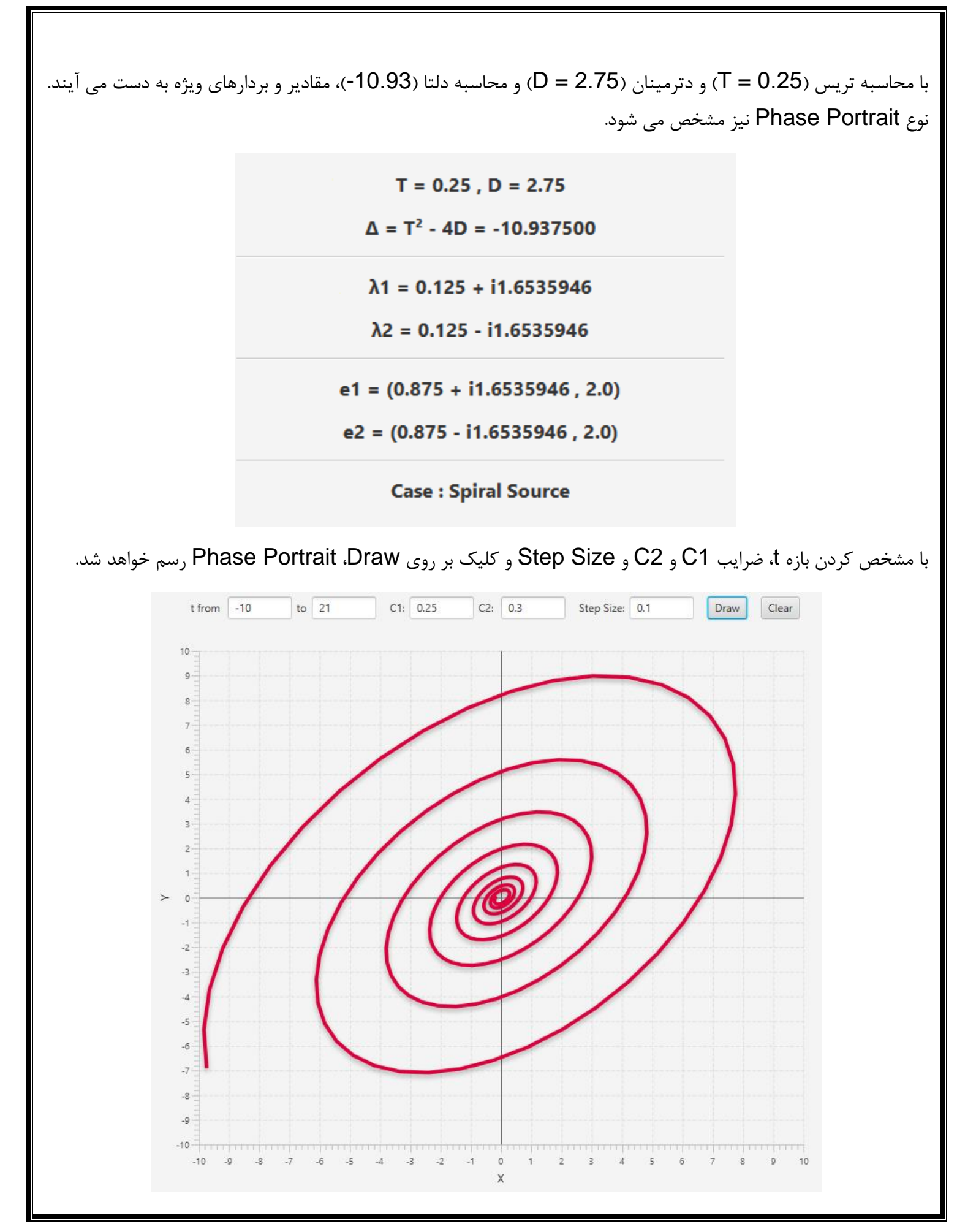

نکته: نگه داشتن نشانگر موس روی یک نقطه بر نمودار می توان مختصات آن نقطه را در سمت چپ مشاهده کرد.

 $e1 = (0.875 + i1.6535946, 2.0)$ 

 $e2 = (0.875 - i1.6535946, 2.0)$ 

**Case: Spiral Source**  $(x, y) = (5.36, -6.07)$ 

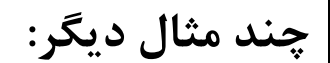

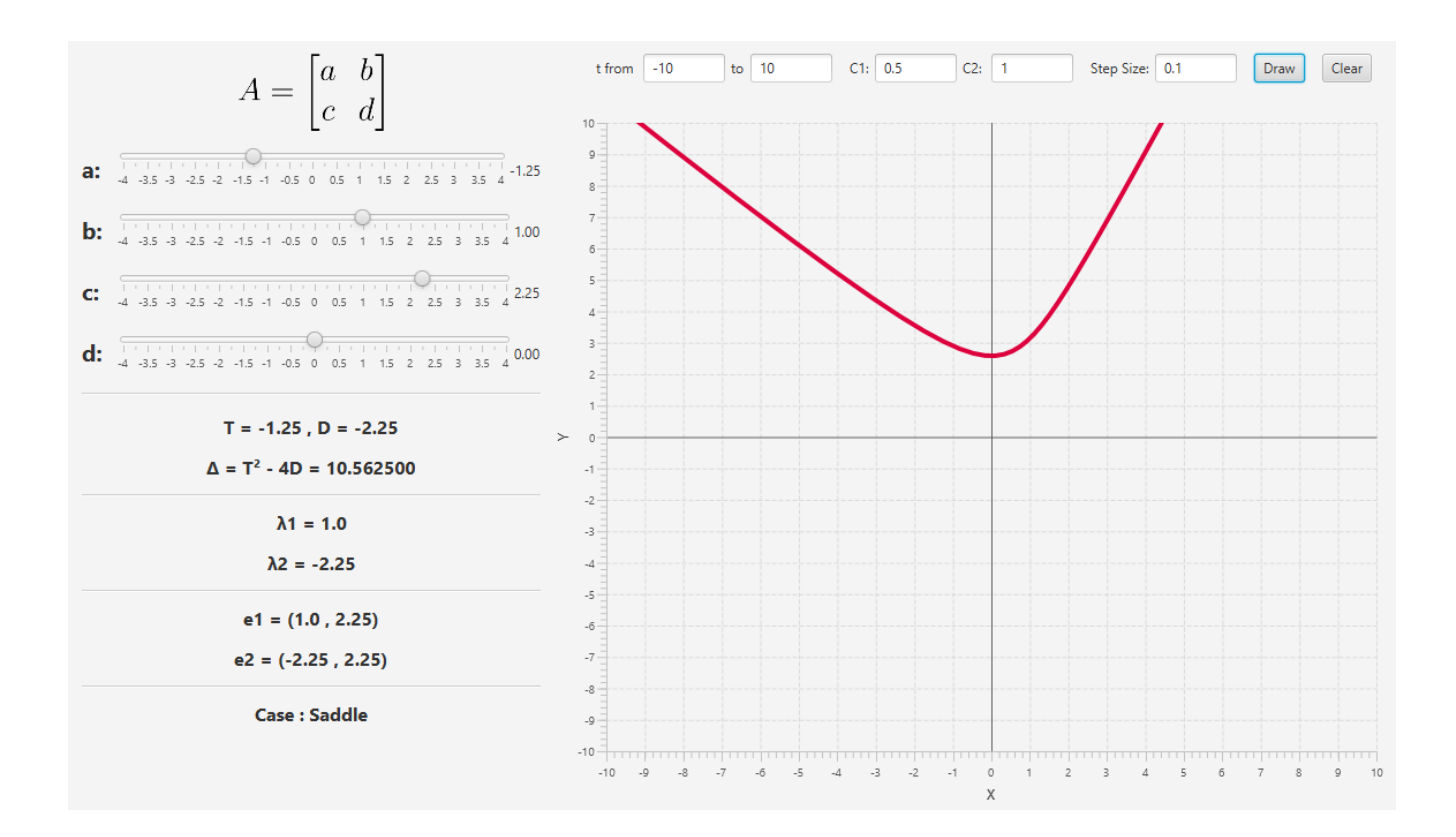

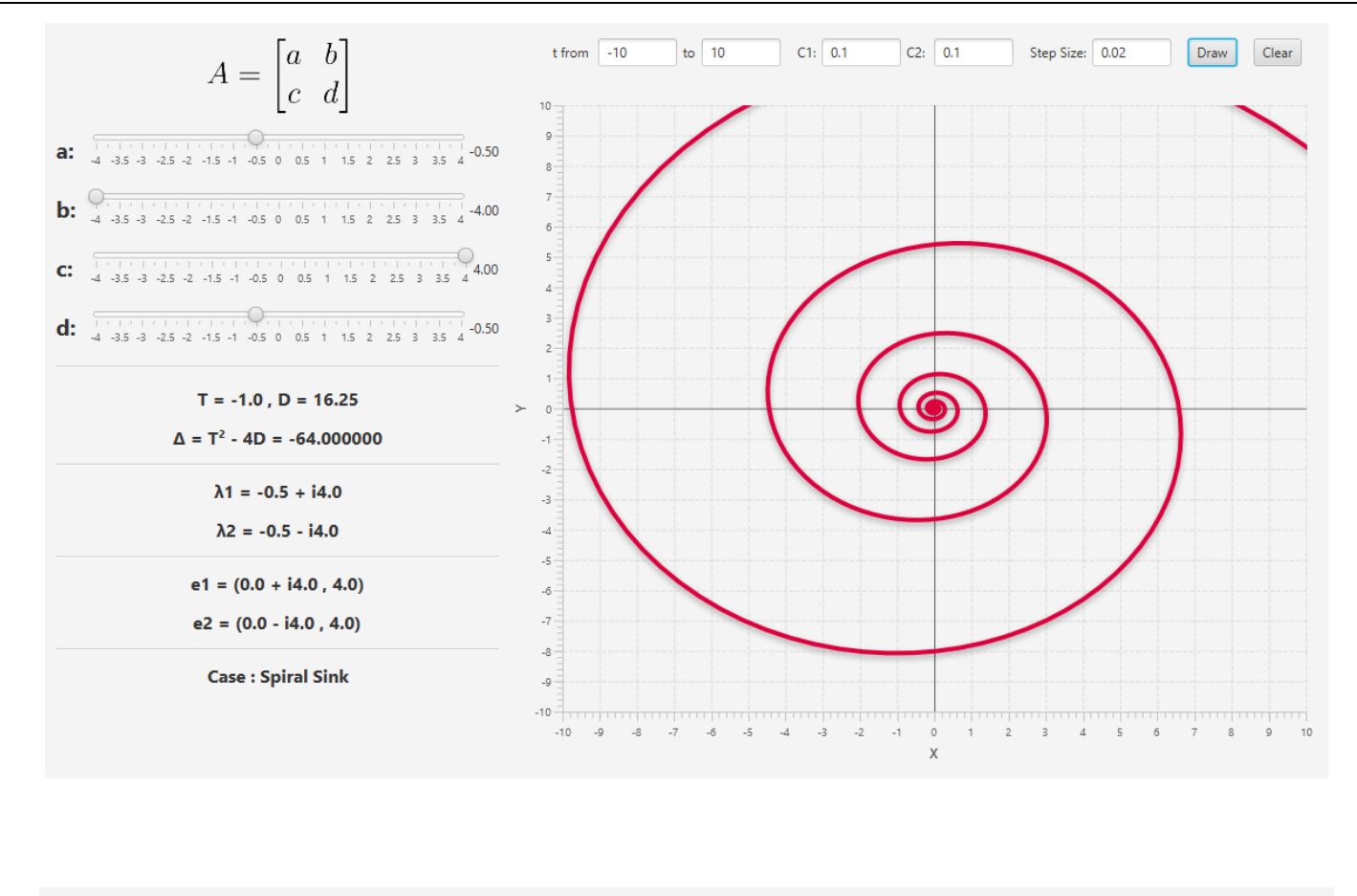

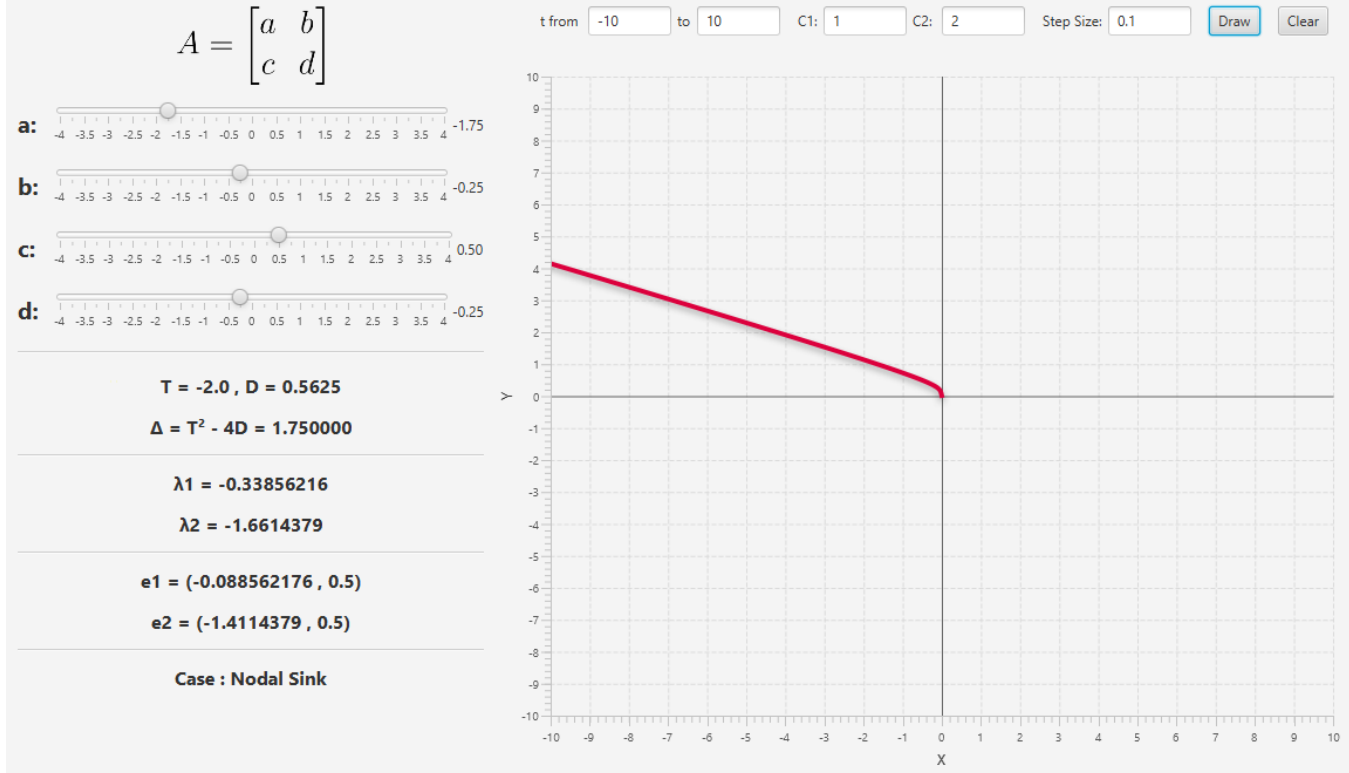

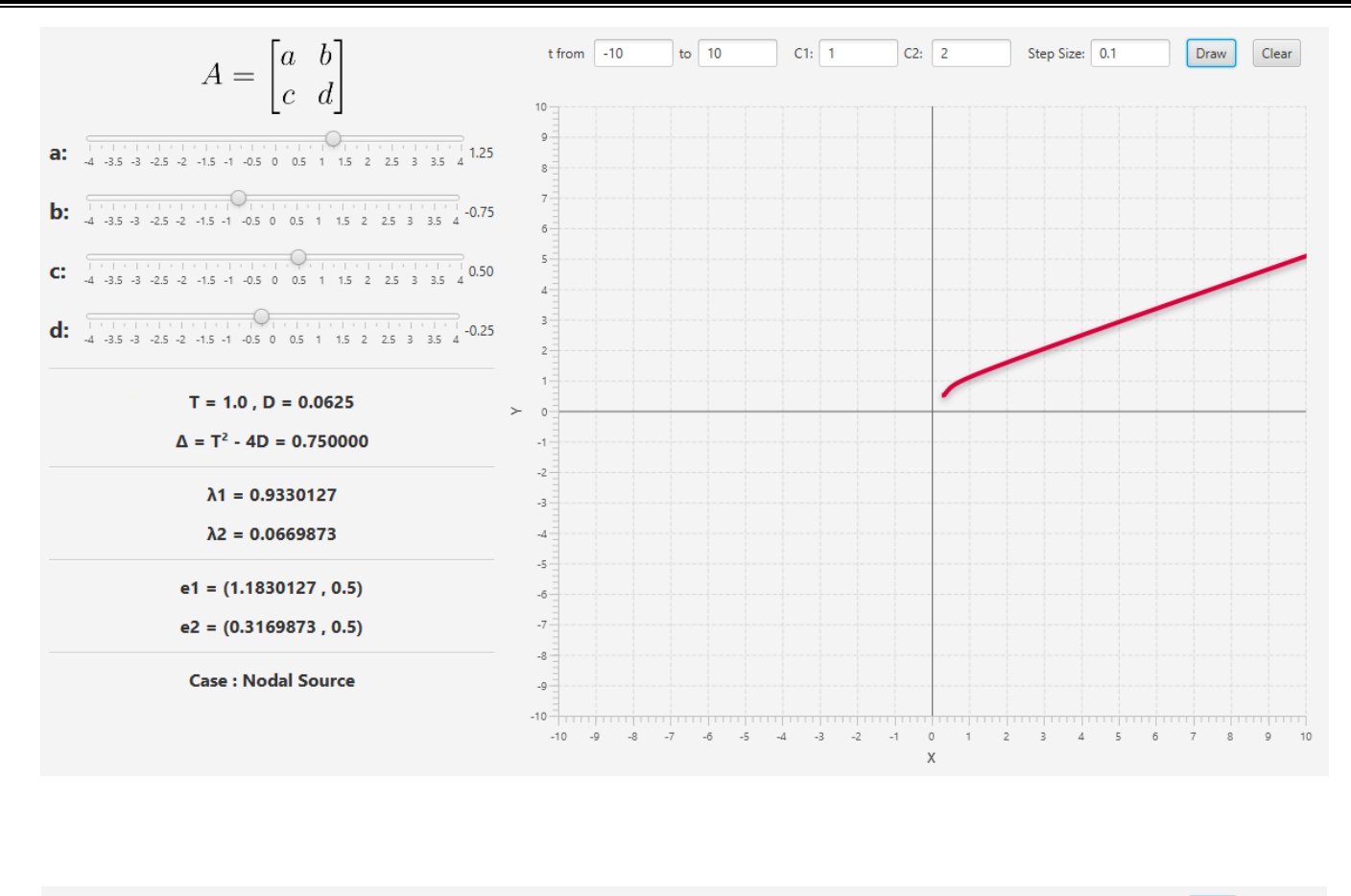

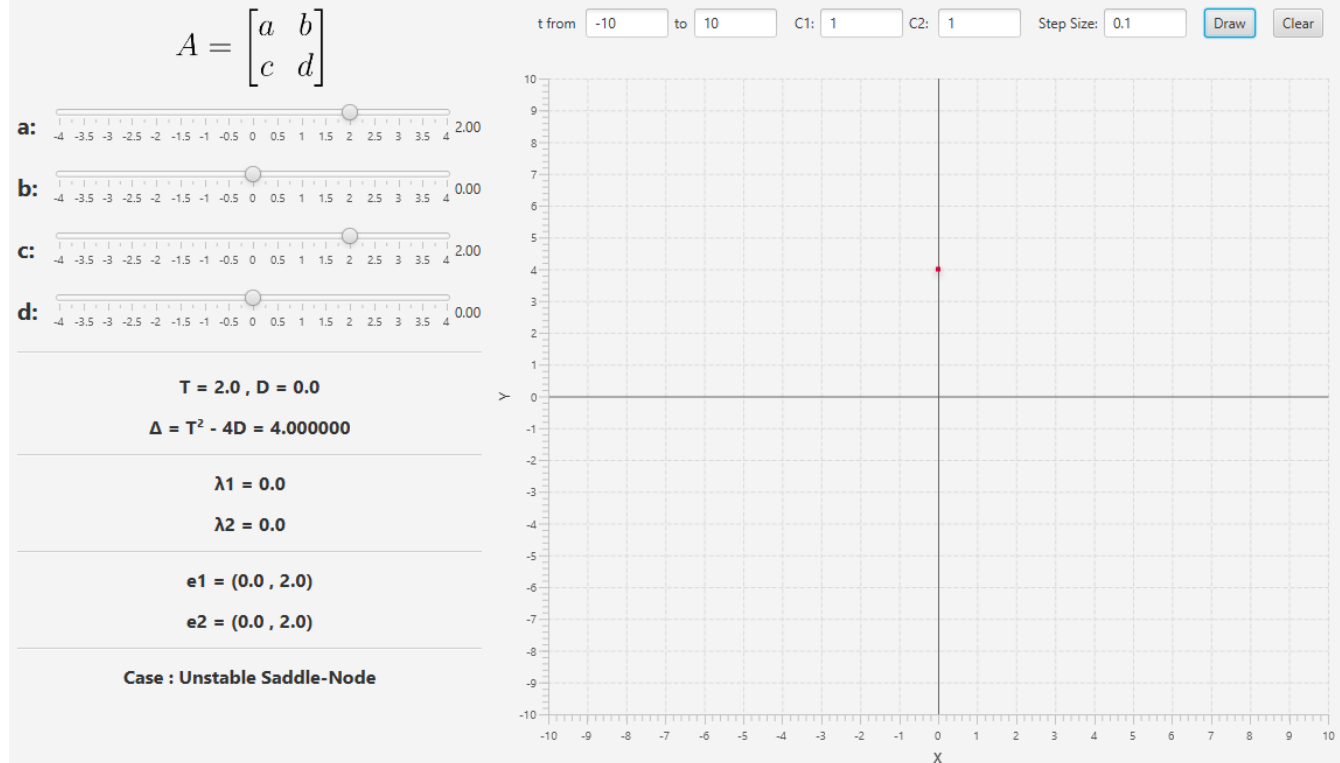

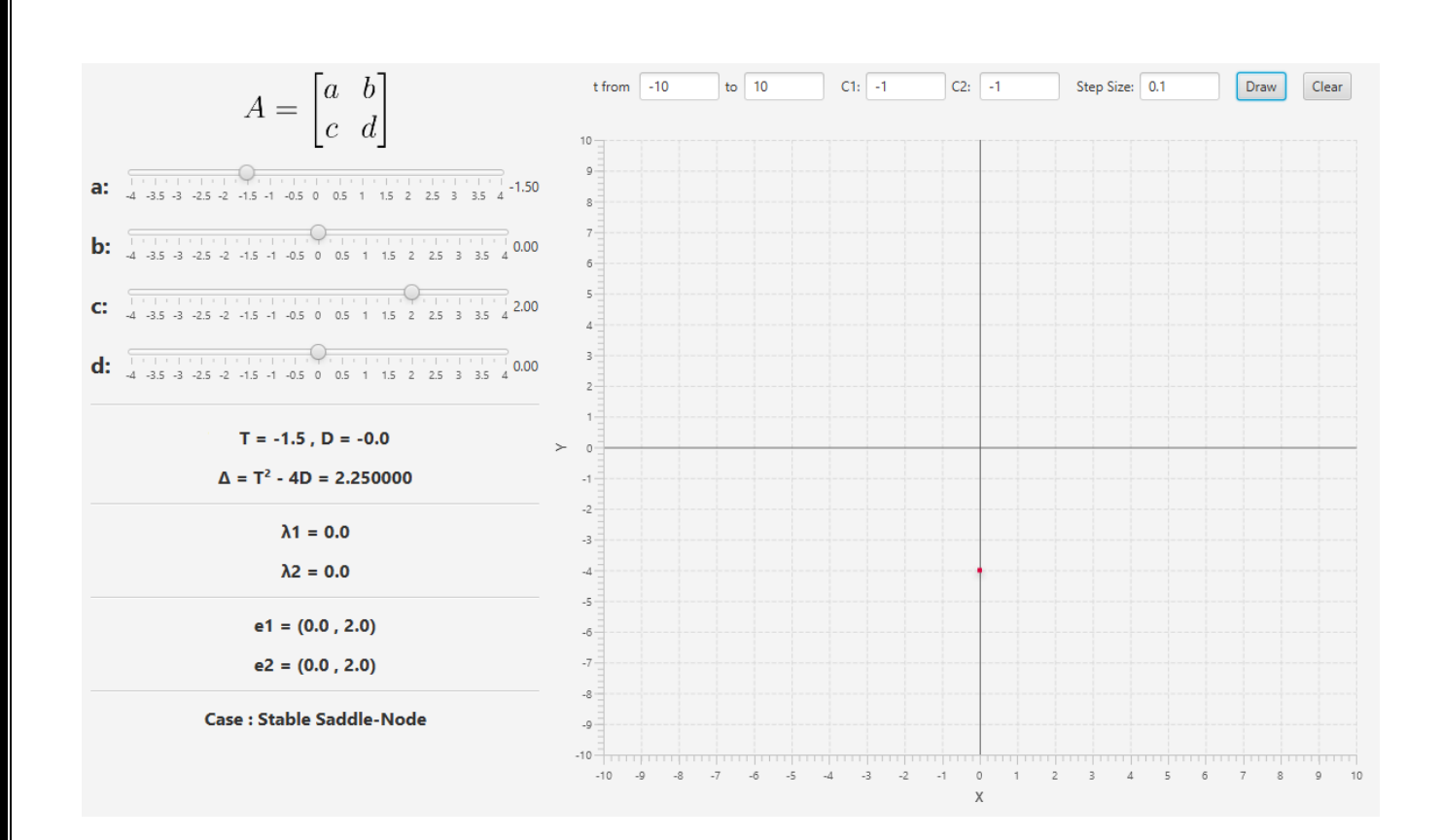

<span id="page-9-0"></span>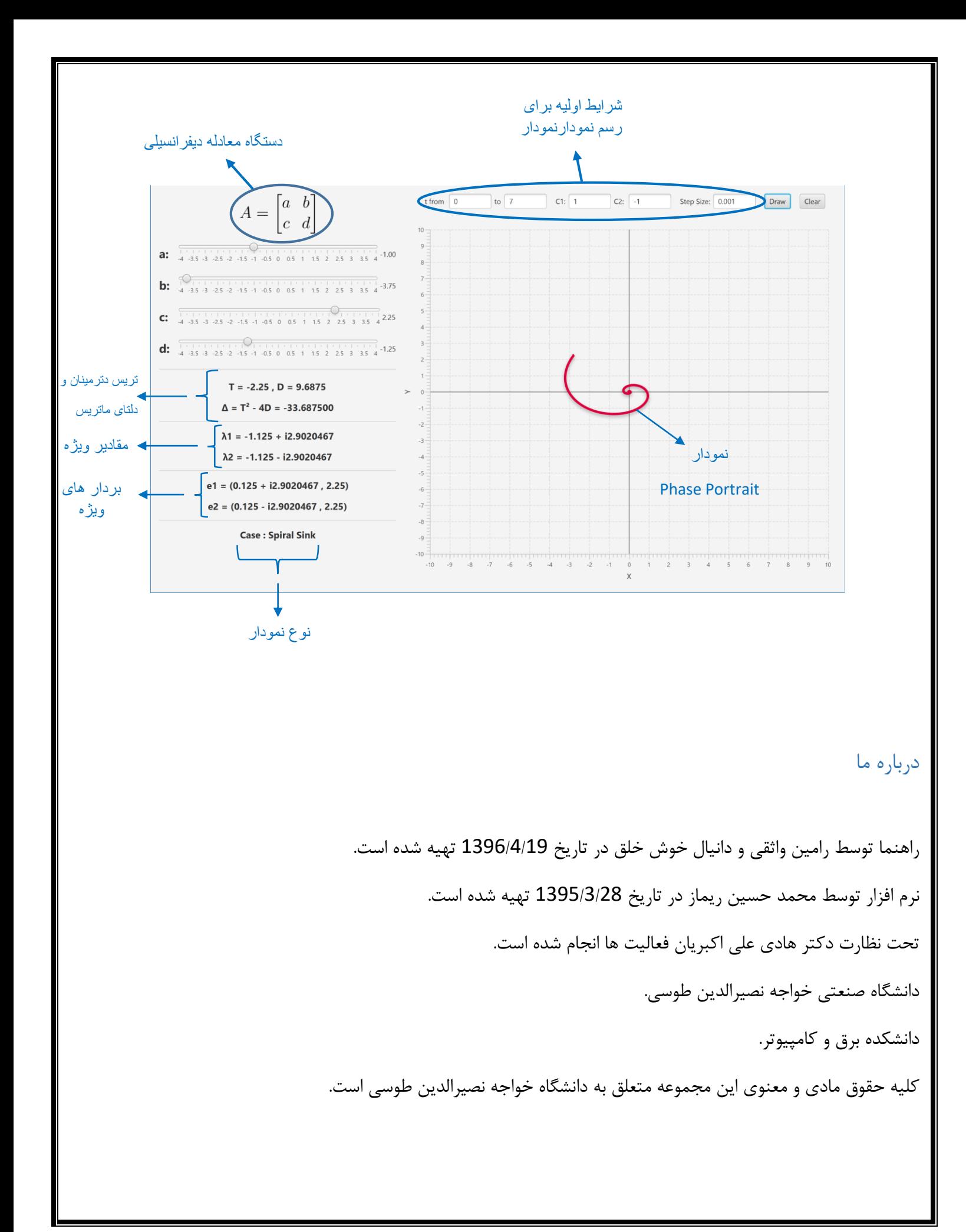